# **Micro Control Systems**

APPLICATION NOTE APP-021

## **PC CONN print to a file**

### **Revision History**

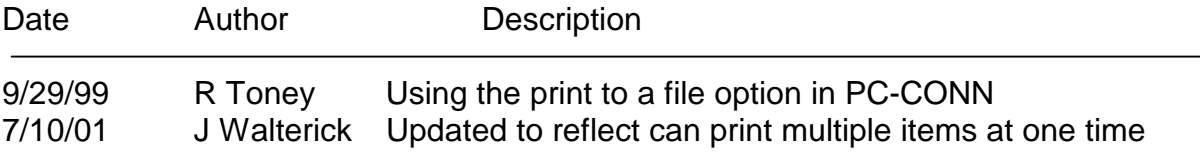

#### **Theory**

How to use the print option of saving a print document to a file in the PC-CONN program.

#### **Save the print document to a file**

*When the print button is selected the following screen appears:*

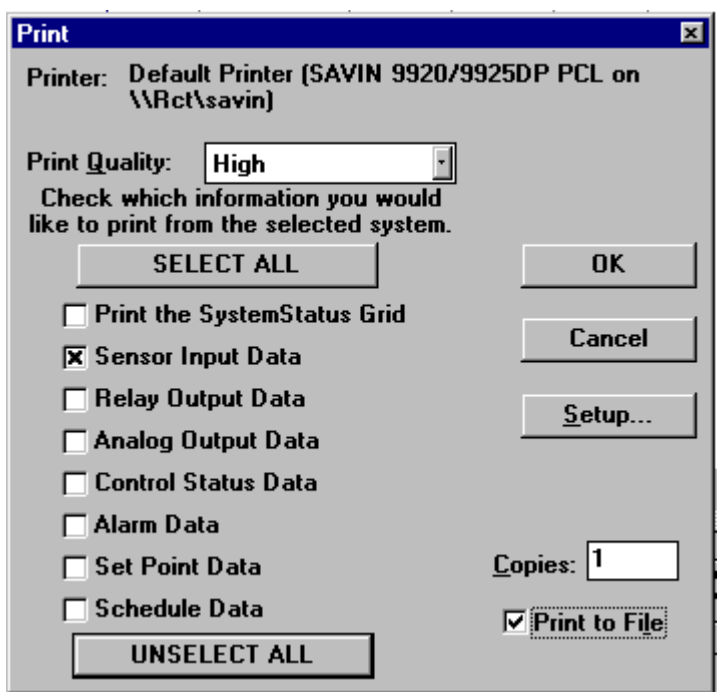

To save the selected data to a file for later printing, check the Print to File box. **NOTE:**

- **Make sure that the printer selected is the printer that will be used at a later time.** All of the printer setup and control strings will be written to the file. When printing these characters could cause problems with a printer different than the one selected!
- **You may select one item, multiple items or all**

*When the OK button is selected the following screen appears:*

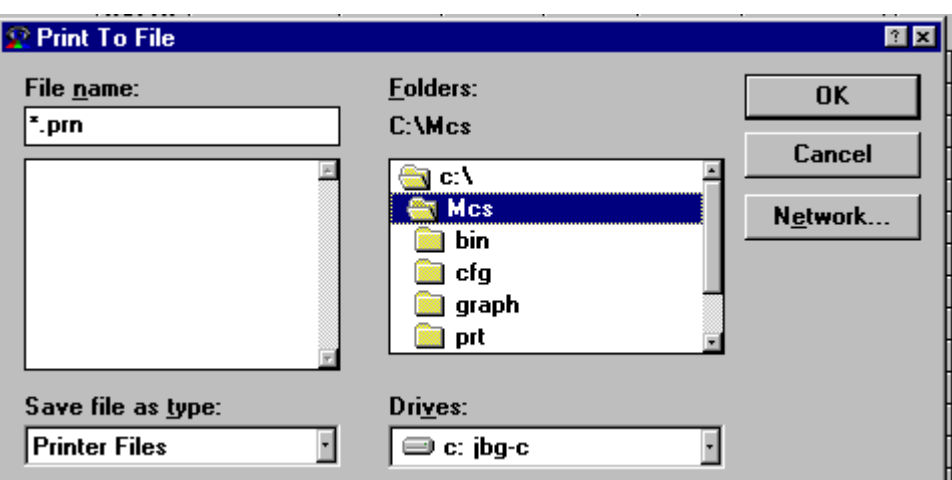

Replace the '\*' with the name of the print file and where it is to be saved. A good idea is to put a number or letter as the last of the eight (8) character name to allow multiple prints during the same service call.

*When the OK button is selected the control will return to the PC CONN.*

#### **To print the saved the print document**

- Enter MCS-DOS
- Go to the directory where the file is saved, not necessary but it makes it easier.
- Enter one of the following DOS command: (where filename.prn = the name of the file you saved)

**c:**>copy filename.prn lptx (where  $x =$  the port where the printer is connected) or

**c:>copy filename.prn prn** (if the printer is connected directly to your PC via prn) or

 **c:>copy filename.prn \\fileserver\savin** (if a network printer that is located on the fileserver device and it is a SAVIN printer. Note SAVIN printer was selected, name of the printer selected.)

#### **Purpose**

Enable information to be captured via the PC CONN program and printed at a later time when a printer is available.